# **Roteiro para Reatualização de Dados Socioeconômicos e Processo Seletivo na Fase de Recursos**

# **1 – Reatualização de Dados Socioeconômicos**

# **1.1 – Funcionalidades disponíveis**

Caso haja formulário socioeconômico e outros documentos recusados ainda não reatualizados:

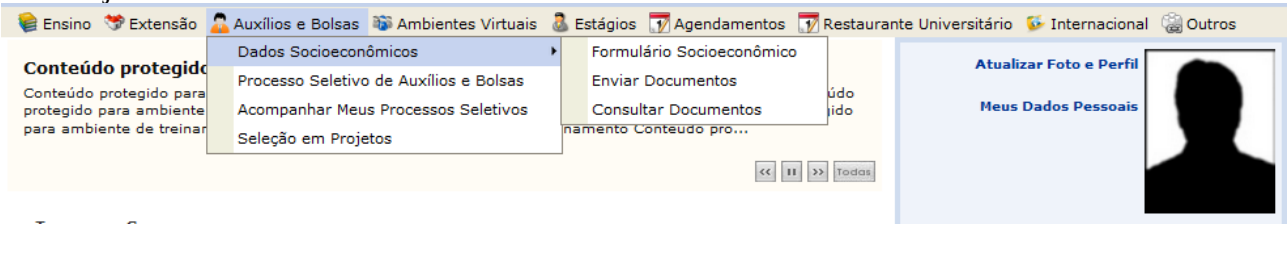

Caso haja apenas o formulário socioeconômico recusado:<br> **E** Ensino Sextensão A Auxílios e Bolsas **a Ambientes Virtuais & Estágios** Magendamentos Mestaurante Universitário Minternacional @Outros

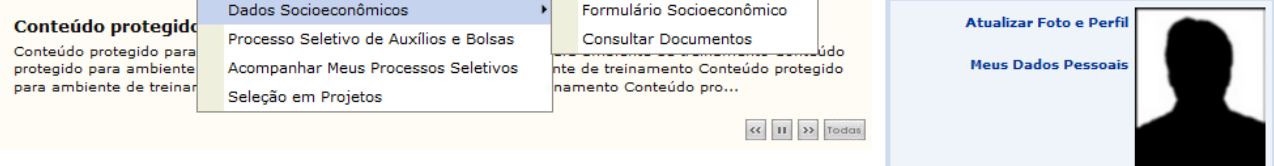

# Caso haja algum documento recusado ainda não reatualizado:

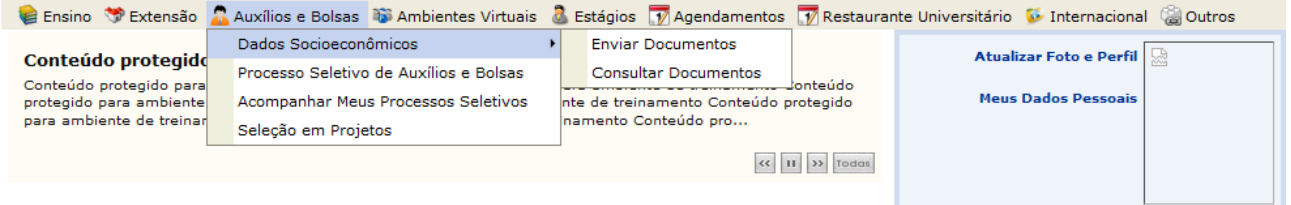

## Caso não haja formulário socioeconômico recusado e nenhum outro documento recusado:

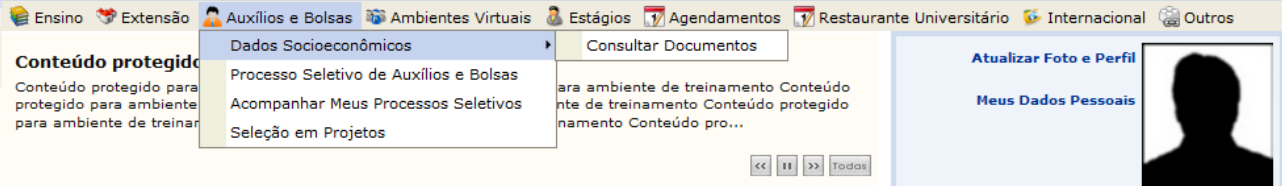

# **1.2 – Consultar Documentos**

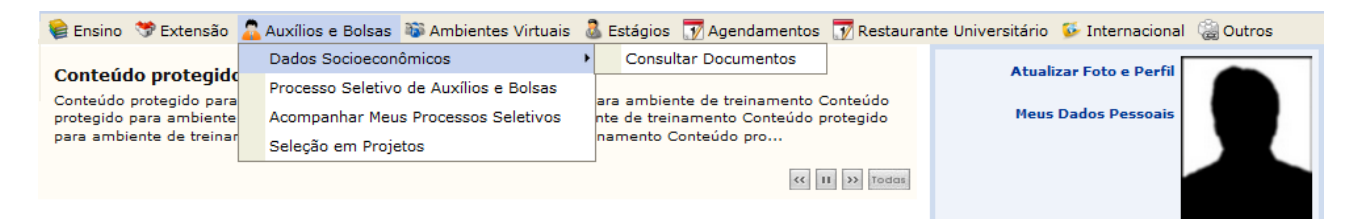

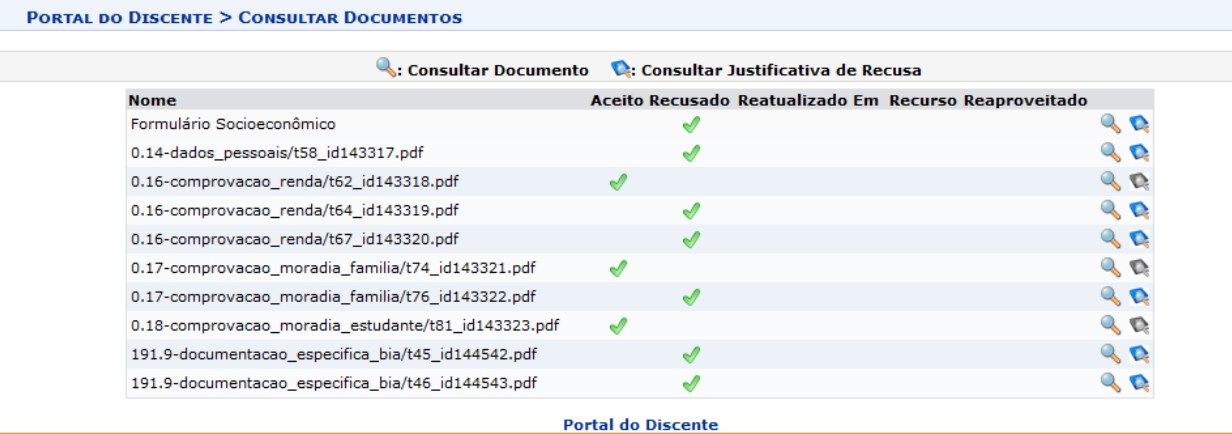

# **1.3 – Consultar Justificativa de Recusa**

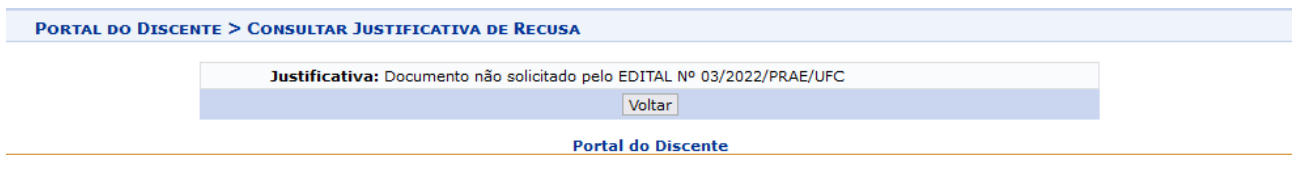

# **1.4 – Reatualizar Formulário Socioeconômico recusado**

Efetuar os ajustes conforme a justificativa de recusa, salvando os dados nas telas alteradas. Na última tela, marcar a declaração de veracidade e pressionar o botão Atualizar.

Declaro conhecer as condições do Processo Seletivo Unificado da Assistência Estudantil na UFC -Campus Fortaleza e interior (Crateús, Itapajé, Quixadá, Russas e Sobral) - e que respondo pela<br>veracidade de todas as informações contidas neste formulário, por mim preenchido e pela<br>documentação anexada.

<< Voltar | Cancelar | Atualizar

### **Portal do Discente**

# **1.5 – Reatualizar documentos recusados**

Enviar novos documentos para cada documento recusado.

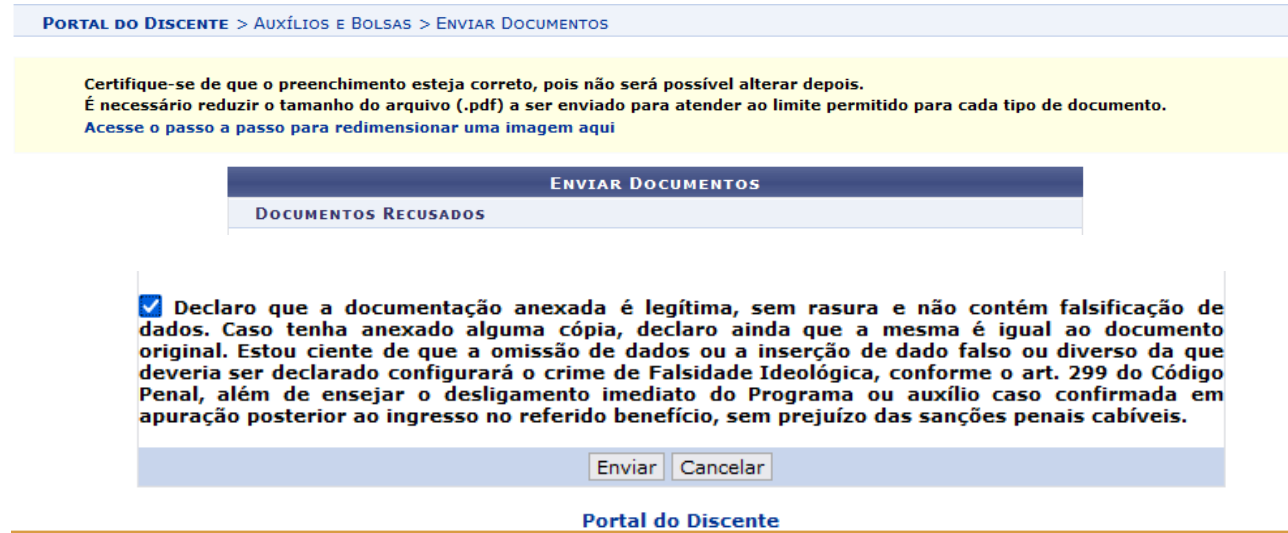

## **1.6 – Consultar formulário socioeconômico e/ou outros documentos reatualizados**

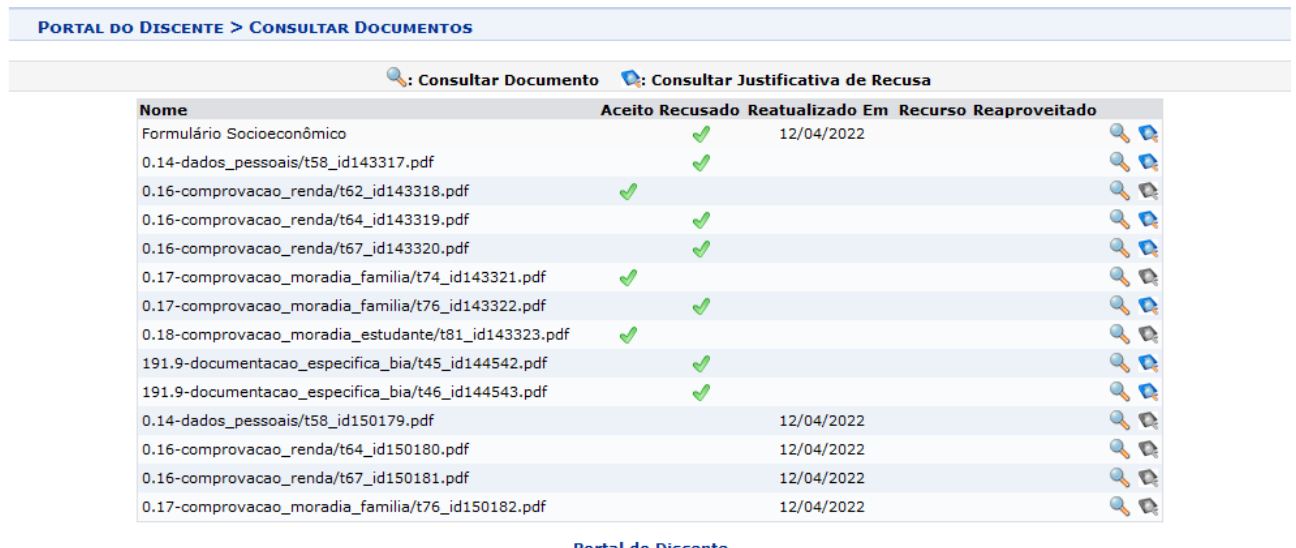

**Portal do Discente** 

# **2 - Processo Seletivo na Fase de Recursos**

# **2.1 – Enviar Documentação de recurso**

Ao pressionar o ícone Enviar Documentação, durante a fase de recurso, é necessário reatualizar os dados socioeconômicos antes de efetuar o envio do recurso.

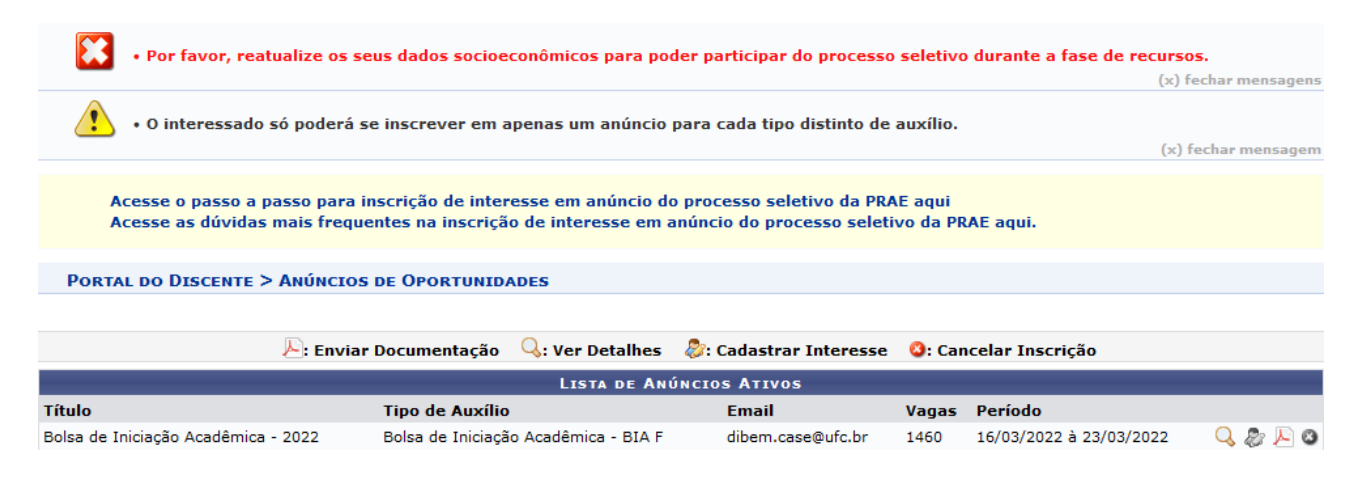

Caso não haja pendências de reatualização de dados socioeconômicos, aparecerá a seguinte tela ao pressionar em Enviar Documentação:

#### **PORTAL DO DISCENTE** > AUXÍLIOS E BOLSAS > ENVIAR DOCUMENTOS

Certifique-se de que o preenchimento esteja correto, pois não será possível alterar depois.<br>É necessário reduzir o tamanho do arquivo (.pdf) a ser enviado para atender ao limite permitido para cada tipo de documento. Acesse o passo a passo para redimensionar uma imagem aqui

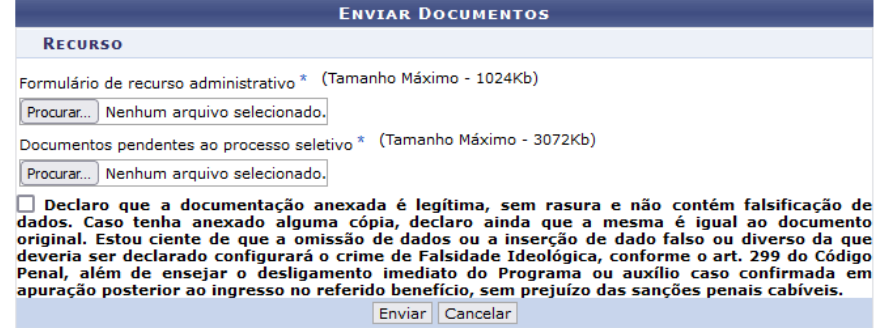

**Portal do Discente** 

# 2.2 - Acompanhar Meus Processos Seletivos

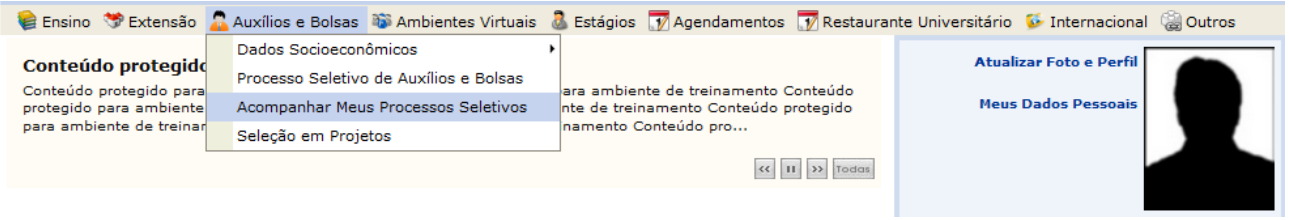

**ITAL DO DISCENTE > MEUS PROCESSOS SELETIVOS** 

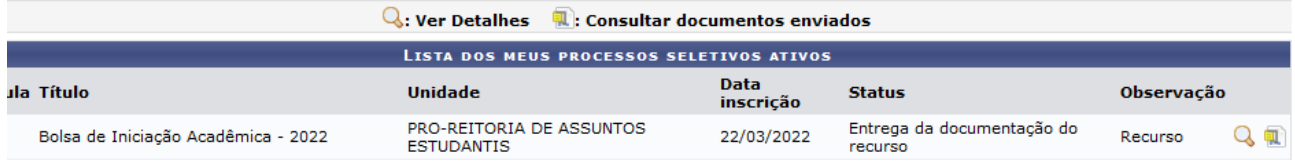

#### **PORTAL DO DISCENTE > CONSULTAR DOCUMENTOS**

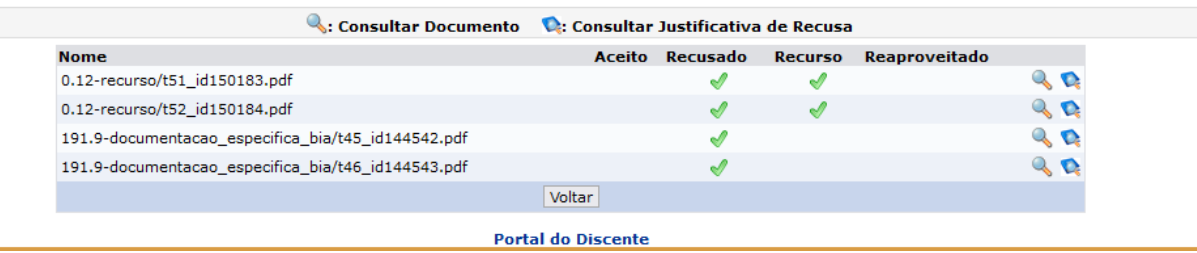